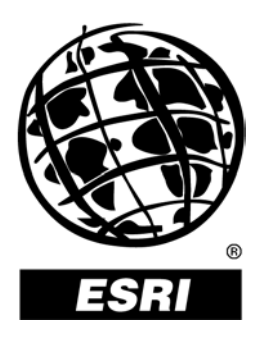

## **Using ArcSDE**™ **With Microsoft** ® **SQL Server**™ **Desktop Engine**

*An ESRI* ®  *Technical Paper* **•** *October 2002*

Copyright © 2002 ESRI All rights reserved. Printed in the United States of America.

The information contained in this document is the exclusive property of ESRI. This work is protected under United States copyright law and other international copyright treaties and conventions. No part of this work may be reproduced or transmitted in any form or by any means, electronic or mechanical, including photocopying and recording, or by any information storage or retrieval system, except as expressly permitted in writing by ESRI. All requests should be sent to Attention: Contracts Manager, ESRI, 380 New York Street, Redlands, CA 92373-8100, USA.

The information contained in this document is subject to change without notice.

#### **U.S. GOVERNMENT RESTRICTED/LIMITED RIGHTS**

Any software, documentation, and/or data delivered hereunder is subject to the terms of the License Agreement. In no event shall the U.S. Government acquire greater than RESTRICTED/LIMITED RIGHTS. At a minimum, use, duplication, or disclosure by the U.S. Government is subject to restrictions as set forth in FAR §52.227-14 Alternates I, II, and III (JUN 1987); FAR §52.227-19 (JUN 1987) and/or FAR §12.211/12.212 (Commercial Technical Data/Computer Software); and DFARS §252.227-7015 (NOV 1995) (Technical Data) and/or DFARS §227.7202 (Computer Software), as applicable. Contractor/Manufacturer is ESRI, 380 New York Street, Redlands, CA 92373-8100, USA.

@esri.com, 3D Analyst, ADF, AML, ARC/INFO, ArcAtlas, ArcCAD, ArcCatalog, ArcCOGO, ArcData, ArcDoc, ArcEdit, ArcEditor, ArcEurope, ArcExplorer, ArcExpress, ArcFM, ArcGIS, ArcGrid, ArcIMS, ArcInfo Librarian, ArcInfo, ArcInfo—Professional GIS, ArcInfo—The World's GIS, ArcLogistics, ArcMap, ArcNetwork, *ArcNews,* ArcObjects, ArcOpen, ArcPad, ArcPlot, ArcPress, ArcQuest, ArcReader, ArcScan, ArcScene, ArcSchool, ArcSDE, ArcSdl, ArcStorm, ArcSurvey, ArcTIN, ArcToolbox, ArcTools, ArcUSA, *ArcUser,* ArcView, ArcVoyager, *ArcWatch,* ArcWeb, ArcWorld, Atlas GIS, AtlasWare, Avenue, BusinessMAP, Database Integrator, DBI Kit, ESRI, ESRI—Team GIS, ESRI—The GIS People, FormEdit, Geographic Design System, Geography Matters, Geography Network, GIS by ESRI, GIS Day, GIS for Everyone, GISData Server, *Insite*MAP, MapBeans, MapCafé, MapObjects, ModelBuilder, MOLE, NetEngine, PC ARC/INFO, PC ARCPLOT, PC ARCSHELL, PC DATA CONVERSION, PC STARTER KIT, PC TABLES, PC ARCEDIT, PC NETWORK, PC OVERLAY, Rent-a-Tech, RouteMAP, SDE, SML, Spatial Database Engine, StreetEditor, StreetMap, TABLES, the ARC/INFO logo, the ArcAtlas logo, the ArcCAD logo, the ArcCAD WorkBench logo, the ArcCOGO logo, the ArcData logo, the ArcData Online logo, the ArcEdit logo, the ArcEurope logo, the ArcExplorer logo, the ArcExpress logo, the ArcFM logo, the ArcFM Viewer logo, the ArcGIS logo, the ArcGrid logo, the ArcIMS logo, the ArcInfo logo, the ArcLogistics Route logo, the ArcNetwork logo, the ArcPad logo, the ArcPlot logo, the ArcPress for ArcView logo, the ArcPress logo, the ArcScan logo, the ArcScene logo, the ArcSDE CAD Client logo, the ArcSDE logo, the ArcStorm logo, the ArcTIN logo, the ArcTools logo, the ArcUSA logo, the ArcView 3D Analyst logo, the ArcView Business Analyst logo, the ArcView Data Publisher logo, the ArcView GIS logo, the ArcView Image Analysis logo, the ArcView Internet Map Server logo, the ArcView logo, the ArcView Network Analyst logo, the ArcView Spatial Analyst logo, the ArcView StreetMap 2000 logo, the ArcView StreetMap logo, the ArcView Tracking Analyst logo, the ArcWorld logo, the Atlas GIS logo, the Avenue logo, the BusinessMAP logo, the Data Automation Kit logo, the Digital Chart of the World logo, the ESRI Data logo, the ESRI globe logo, the ESRI Press logo, the Geography Network logo, the MapCafé logo, the MapObjects Internet Map Server logo, the MapObjects logo, the MOLE logo, the NetEngine logo, the PC ARC/INFO logo, the Production Line Tool Set logo, the RouteMAP IMS logo, the RouteMAP logo, the SDE logo, The World's Leading Desktop GIS, *Water Writes,* www.esri.com, www.geographynetwork.com, www.gisday.com, and Your Personal Geographic Information System are trademarks, registered trademarks, or service marks of ESRI in the United States, the European Community, or certain other jurisdictions.

Other companies and products mentioned herein are trademarks or registered trademarks of their respective trademark owners.

# **Using ArcSDE With Microsoft SQL Server Desktop Engine**

## **An ESRI Technical Paper**

### **Contents**

### Page

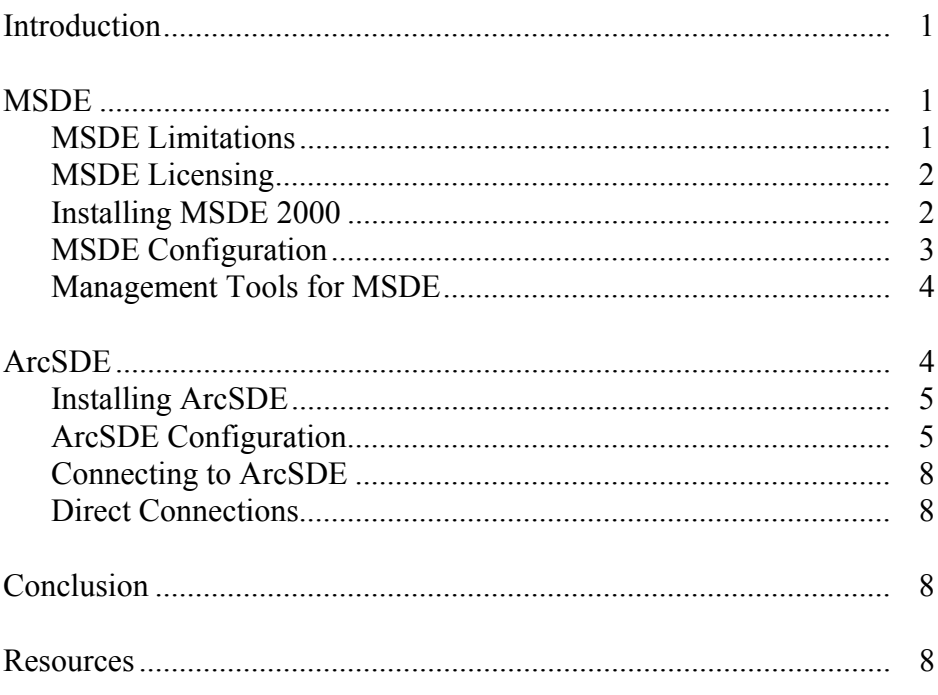

#### J-8975

# **Using ArcSDE With Microsoft SQL Server Desktop Engine**

When sending users into the field or for many small organizations, fullsized relational database systems such as Microsoft® SQL Server<sup>™</sup> can be a large investment. Microsoft SQL Server Desktop Engine (MSDE) is an alternative that is certified to work with  $ESRI^{\circledR}$  Arc $SDE^{TM}$  for Microsoft SQL Server. However, MSDE has certain limitations that can only be overcome by upgrading to SQL Server Standard or Enterprise Editions. This paper discusses the benefits and limitations of using MSDE and provides a step-by-step guide to the installation process of both MSDE and ArcSDE.

- **Introduction** ArcSDE can be installed and run with MSDE. The key issues for ESRI customers are
	- Multiuser access for a small number of users
	- $\blacksquare$  Cost
	- $\blacksquare$  Support for rasters, long transactions, and versioning

MSDE is a run-time version of SQL Server. Consequently, the client tools and some of the functionality of the full version are missing. It does, however, have the smallest installed footprint of any version of SQL Server. There are other limitations that have been built into the engine that include maximum database size and maximum number of concurrent queries. MSDE comes as part of Office XP Premium, Visio 2000, and Microsoft Application Center 2000. It also comes with developer products such as Office XP Developer Edition, Microsoft Developer Network (MSDN), Universal Subscription, SQL Server (Standard, Enterprise, or Developer), and Visual FoxPro®.

ArcSDE is certified to work with MSDE 1.0 (based on SQL Server 7.0) and SQL Server 2000 Desktop Engine. Prior to beginning installation of MSDE or ArcSDE, attention should be given to the supported platform guides available at http://arconline.esri.com and http://www.microsoft.com/sql.

- **MSDE** Other than the benefits of using a true relational database engine, MSDE also allows the ESRI user access to the benefits of ArcSDE. Raster and long transactions (versioning) are supported with this configuration.
- MSDE Limitations Microsoft has noted the following limitations of MSDE 2000:

**Performance.** MSDE 2000 is a local data engine that can be shared. It has a managed concurrency workload governor that limits up to five concurrent batch workloads for optimal performance. Commands and log entries are available to monitor instances where more than five workloads are executed concurrently, a situation that can cause

J-8975

slower performance even on well-tuned systems. As more batch workloads are submitted beyond the five-workload limit, the concurrency governor continues to slow down the system. These workloads are not dropped or lost; they are still processed, but in an increasingly degraded performance mode. If your solution must support more than five concurrent workloads, it is highly recommended that you migrate to SQL Server 2000 Standard Edition or SQL Server 2000 Enterprise Edition for optimal performance at this higher level of scalability. **Maximum database size.** MSDE 2000 supports up to 2 GB per database. This limitation is per database, not per server. A single computer can support multiple MSDE 2000 instances, each with databases of up to 2 GB in capacity. **Data Transformation Services.** MSDE 2000 is capable of running Data Transformation Services (DTS) packages. However, it cannot design DTS packages because it is not equipped with a DTS Designer. **Remote administration.** It is possible to administer MSDE 2000 both locally and remotely. However, MSDE 2000 cannot be remotely administered in a multiserver environment where transactions occur across servers. **Replication.** Merge replication is supported as a publisher or subscriber. However, MSDE 2000 supports snapshot and transactional replication as a subscriber only. Further limitations of MSDE as a database include the absence of graphical management tools, Books Online (the SQL Server reference guide), and analysis capabilities (OLAP, data mining, and data warehousing). MSDE Licensing Careful consideration should be given to the licensing of the MSDE product. Information can be found at Microsoft's SQL Server Web site. Your Microsoft representative should be contacted with any questions about the licensing and use of MSDE. Installing **MSDE 2000** Full installation instructions are included with MSDE. Installation of MSDE is by execution of the setup.exe found on the CD. Options for the setup command can be found by running setup on the command line with the /? switch. If problems are encountered with the installation, an installation log can be created by using the  $\frac{1}{x}v$ logfile' switch. No user interface is provided for the installation, so any parameters for the installation must be specified using the setup.ini file. You will need to copy the installation directory from the CD in order to make these modifications. Recommended options are SECURITYMODE (enable SQL Server and Windows authentication), TARGETDIR (specifies a destination for MSDE executables), and DATADIR (specifies location for database files). For example: [Options] SECURITYMODE=SQL TARGETDIR="c:\Program Files\Microsoft SQL Server\ " DATADIR="c:\Program Files\Microsoft SQL Server\"

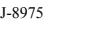

Other options include INSTANCENAME (specifies a named instance) that should be used if MSDE is being installed on a machine with SQL Server already installed.

Installing MSDE installs OSQL, a command line tool that enables the execution of SQL statements against the MSDE instance databases. To execute, open a command prompt window and execute OSQL, specifying the user name and password you wish to use.

For example:

```
C:\>OSQL -U sa -P -S myserver 
1>
```
Note: osql -? Will return the usage of the command.

MSDE Configuration Once MSDE is installed, the following steps are highly recommended:

1. The 'sa' (system administrator database user) is set to NULL by default. To reduce the possibility of malicious attacks, set the sa user password to something other than NULL or 'sa'.

For example:

```
1> use master 
2> exec sp_password NULL,'newpassword','sa' 
3> go
```
2. Manage memory use.

Without management, SQL Server will attempt to use all possible memory resources available on the computer. Set this option to a number (in megabytes) below the maximum available memory on the computer.

For example:

```
1> use master 
2> exec sp_configure 'show advanced options', '1' 
3> reconfigure with override 
4> go
1> exec sp_configure 'max server memory', '128' 
2> reconfigure with override 
3> go
```
3. Install SQL Server service packs up to the latest supported by ArcSDE. Service packs are available on CD–ROM from Microsoft. Follow the instructions in the readme.txt included carefully. Some installations will require the service pack to be ordered on CD–ROM from Microsoft and then installed from the command line.

For example:

setup /p sqlrun

Note: If you modified the setup.ini file when installing MSDE, you must supply the same file when installing the service pack.

4. Download and install Books Online (BOL) from Microsoft's Web site (http://www.microsoft.com/sql > Technical Resources > Product Documentation) or bookmark the Books Online section of MSDN (http://msdn.microsoft.com/library/> Enterprise Development > .NET Enterprise Servers > Microsoft SQL Server > Microsoft SQL Server 2000 > SDK Documentation).

Management Tools for MSDE While MSDE does not come with any graphical management tools, if you have a Microsoft SQL Server license the same client tools can be used for MSDE. Other companies have created tools to manage MSDE instances, and they can be found on the Web. The SQL Server 2000 Resource Kit includes sample tools (Database Management MMC Plugin, Desktop Configuration Tool) to manage MSDE instances written with SQL DMO.

> **ArcSDE** To the end user, the use of MSDE by the ArcSDE server is transparent. ArcSDE is certified for use on Microsoft SQL Server Standard, Enterprise, and Desktop Editions. ArcSDE is licensed on a processor/server basis. The licensing for ArcSDE is the same no matter what type of supported relational database management system (RDBMS) is used. ESRI should be contacted with any questions about the licensing and use of ArcSDE.

> > ArcSDE requires that the Microsoft Data Access Components (MDAC) 2.6 or higher package from Microsoft be installed. To confirm the installation and version of MDAC installed, use the Microsoft Component Checker tool downloadable from their Web site (http://www.microsoft.com/data).

ArcSDE supports both SQL Server and Windows authentication. Each user account that will be used must be added to each database they will be given access to.

- Add the domain user to a group on the ArcSDE server.
- Add the domain user to the SQL Server as a new login.
- Grant the new login access to a database.
- Grant the login appropriate permissions within the database.

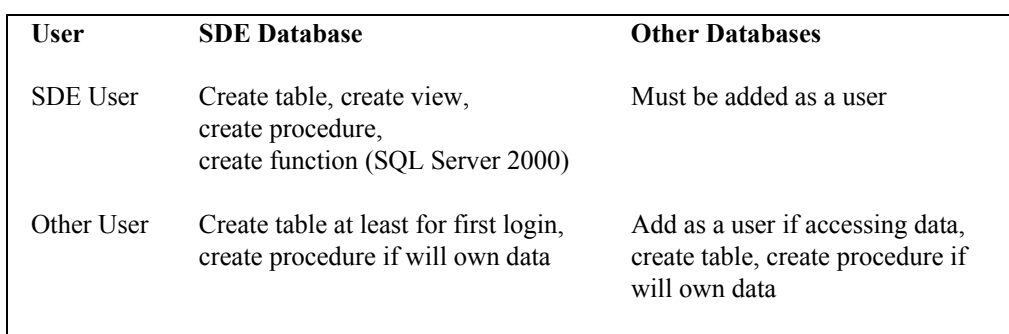

### **Table 1 ArcSDE Users Rule Matrix**

Installing ArcSDE ArcSDE can be installed on the same server on which MSDE is installed (recommended) or on another server in the network. Once the software is installed on the server, the postinstallation ArcSDE configuration must be completed manually.

Note: The installation requires system administrator privileges.

The installation procedure includes the following steps:

- **Determine the location of the license manager.** Each Windows license manager requires a Sentinel hardware key. If you only have one hardware key, you will install the license manager on one machine on your network and all installations will use that license manager for ArcSDE applications. If a license manager is already installed on your network, you can use it to administer ArcSDE. ArcSDE licenses can be served from either a Windows<sup>®</sup> or a UNIX<sup>®</sup> license manager. For more information on sharing licenses across platforms, see the license manager reference guide, LicenseManagerGuide.htm, located in the Documentation folder on the ArcSDE CD. If a license manager exists on your network for ArcSDE, skip to Step 3 below.
- **Install the license manager.** If the license manager will be installed on a dedicated machine without ArcSDE software applications installed on it, the license manager installation should occur first. The license manager installation is available from the ArcSDE CD. If you have an existing network license manager for ESRI software products, you will need to update it to the latest license manager. You will do this by completing the license manager install on that machine.

Rebooting is typically required at this stage to start the License Manager software.

 **Start the setup program.** Insert the ArcSDE CD into the CD–ROM drive, browse to the setup.exe in the intel\_nt folder, and follow the installation instructions. This step will automatically begin if you installed the license manager.

ArcSDE Configuration Once ArcSDE for Microsoft SQL Server is installed, you must set up your SDE® database and ArcSDE service.

> **Setting up the SDE user environment.** The SDE user and database must exist before the rest of the postinstallation setup will succeed. Security at your site may dictate that you skip this part of the setup and allow your Microsoft SQL Server DBA to create the SDE user and database.

#### **Create the SDE database.**

You must change the file name parameters to actual locations on your disk. Change size, maxsize, and filegrowth options as necessary. Where size is the initial size of the database on disk, maxsize is the maximum size to which the database will grow, and

filegrowth denotes how much space will be added to the database each time SQL Server needs more room. Sizes are in megabytes.

For example:

```
C:\> osql –Usa –Ppassword -Smyserver 
1> use master 
2> go 
1> CREATE DATABASE sde on 
2> ( name='sde', 
3> filename='c:\program files\Microsoft SQL Server\MSSQL\data\sde.mdf', 
4> size=300, 
5> maxsize=400, 
6> filegrowth=100 ) 
7> LOG ON 
8> ( name='sdelog', 
9> filename=' c:\program files\Microsoft SQL 
Server\MSSQL\data\sdelog.ldf', 
10> size=200mb, 
11> maxsize=300mb, 
12> filegrowth=100mb) 
13> go 
1> exec sp_dboption sde,'trunc. log on chkpt.',true 
2> go
```
**Create an 'sde' login and add it as a user to the 'sde' database.** 

Create the login with sp\_addlogin <loginName><password><default database>. Then you must switch to the sde database and add the login as a user to the sde database with sp adduser <loginname>.

For example:

```
1> use master 
2> go 
1> exec sp_addlogin 'sde', 'sde.password', 'sde' 
2> go 
1> use sde 
2 > qo1> exec sp_adduser sde 
2> go
```
**While still in the sde database, assign appropriate permissions to the sde user.** 

For example:

```
1> grant create table to sde
2 > 901> grant create procedure to sde 
2> go 
1> grant create view to sde 
2> go
(for SQL SERVER 2000 SYSTEMS ONLY) 
1> use sde 
2> go 
1> grant create function to sde 
2> go
```
 **Setting up the repository.** This is a crucial step in the postinstallation setup. If you modified dbtune.sde, dbinit.sde, or a giomgr.defs file and want to use one or all of those, ensure they have been copied into the ArcSDE installation directory. The ArcSDE system tables, geodatabase system tables, stored procedures, and locators are all created when setting up the repository. If this step does not run successfully, your ArcSDE service will not start. This step is performed with the sdesetupmssql.exe command.

```
sdesetupmssql -o install [-H <sde directory>]
              [-u <DB_Admin_user>] [-p <DB_Admin_password>] 
              [-s datasource] [-N] [-q] 
e.g.: 
c:\> sdesetupmssql –o install –H "c:\program files\arcgis\arcsde\sqlexe" –
u sde –p xxx –s SERVER\instance
```
■ **Creating the ArcSDE service.** Once the license manager is defined, the ArcSDE service can be created. Choose an ArcSDE instance name and tcp port number that is not already being used. You can use the sdeservice command at the DOS prompt to manually create or modify the ArcSDE service. The command reference can be found in the ArcSDE Developer Help (%SDEHOME%\documentation\ArcSDE Developer Help).

```
sdeservice -o create -p <DB Admin password>
           -1 <license server name> [-q] [-H <sde directory>]
           [-d <ORACLE,SID | ORACLE8I,SID | SQLSERVER | 
           DB2, DB2INSTANCE | INFORMIX>] [-i <service>]
          [-u <service user>] [-P <service user password>]
e.g.: 
c:\> sdeservice –o create –p xxx –l piopio –H "c:\program 
files\arcgis\arcsde\sqlexe" -d SQLSERVER –I esri_sde –u DOMAIN\sde –P sde
```
■ **Editing the service files.** After everything else is complete, it is time to edit the service files to ensure the operating system understands where to find the ArcSDE service.

<ArcSDE installation directory>\etc\services.sde <System Drive >:\winnt\system32\drivers\etc\services

Add a line resembling the following, using the same service name and port chosen in 'Creating the ArcSDE service':

esri sde 5151/tcp# My ArcSDE

 **Start the ArcSDE service.** The installation is now complete and the service can be started. Start the service using either the command line tools or the Services Panel in Windows (Start > Settings > Control Panel. Administrative Tools. Services).

C:\> sdemon -o start -s myserver -i esri\_sde -p sde.password ArcSDE Instance esri\_sde started Wed May 29 10:33:22 2002

|  | Services بِهِ             |      |                                                                                                    |                                                                                                    |                          |    |                       |                    |                     | $\Box$ olx             |  |
|--|---------------------------|------|----------------------------------------------------------------------------------------------------|----------------------------------------------------------------------------------------------------|--------------------------|----|-----------------------|--------------------|---------------------|------------------------|--|
|  | Action                    | View |                                                                                                    | 酾<br>回                                                                                                    | 0 民<br>ft                | 12 |                       | $\mathbf{r}$       |                     |                        |  |
|  | Tree                      |      | Name ≠                                                                                                    |                                                                                                    |                          |    | Description           | Status             | Startup Type        | Log On As              |  |
|  | Services (Local)          |      | <b>B</b> Alerter                                                                                                    |                                                                                                    |                          |    | Notifies s            | Started            | Automatic           | LocalSyst.             |  |
|  |                           |      |                                                                                                    |                                                                                                    | Application Management   |    | Provides              | Started            | Manual              | LocalSyst              |  |
|  |                           |      |                                                                                                    |                                                                                                    | ArcSde Service(esri_sde) |    |                       | Started            | Automatic           | LocalSyst              |  |
|  |                           |      |                                                                                                    | %ati HotKey Poller                                                                                                    |                          |    |                       | Started            | Automatic           | LocalSyst              |  |
|  |                           |      | ∰2a ClipBook                                                                                                    |                                                                                                    | ∰a COM+ Event System     |    | Supports              |                    | Manual              | LocalSyst              |  |
|  |                           |      |                                                                                                    | % <mark>e</mark> Computer Browser                                                                                                    |                          |    | Provides<br>Maintains | Started<br>Started | Manual<br>Automatic | LocalSyst<br>LocalSyst |  |
|  |                           |      | ∰a DefWatch                                                                                                    |                                                                                                    |                          |    |                       | Started            | Automatic           | LocalSyst              |  |
|  |                           |      |                                                                                                    |                                                                                                    |                          |    |                       |                    |                     |                        |  |
|  |                           |      |                                                                                                    |                                                                                                    |                          |    |                       |                    |                     |                        |  |
|  |                           |      |                                                                                                    |                                                                                                    |                          |    |                       |                    |                     |                        |  |
|  | Connecting to<br>ArcSDE   |      |                                                                                                    | An ArcSDE database is accessed in the same manner, regardless of the underlying<br>database. Information required when creating Database Connections will include server<br>name, database, ArcSDE instance tcp port number or service name, user name, and<br>password for the underlying database. |                          |    |                       |                    |                     |                        |  |
|  | <b>Direct Connections</b> |      | Direct connect or two-tier type connections are used when it is desirable for the<br>processing of requests to be distributed from the server to the client machine. This is an<br>example of load balancing where it is not desirable for the server to be put under<br>continuous load.                                                                                                    |                                                                                                    |                          |    |                       |                    |                     |                        |  |
|  |                           |      | The service name used from the client is sde:sqlserver: <sql instance="" server="">. It can be<br/>used in any client application that supports direct connections to the server (ArcGIS™,<br/>ArcIMS®, and the ArcSDE command line tools).</sql>                                                                                                    |                                                                                                    |                          |    |                       |                    |                     |                        |  |
|  |                           |      | Direct Connections are read-only unless an ArcSDE server feature license is available in<br>the license manager.                                                                                                    |                                                                                                    |                          |    |                       |                    |                     |                        |  |
|  | <b>Conclusion</b>         |      | It is possible to use MSDE available from Microsoft with ArcSDE for Microsoft SQL<br>Server. To determine if this is possible, careful consideration must be given to the<br>license agreements provided with both the MSDE and ArcSDE products. MSDE does<br>provide full ArcSDE functionality with a small footprint for organizations wanting<br>multiuser access for less than five users or for users needing a database solution that<br>maintains the full schema of their enterprise database while maintaining a smaller number<br>of features with good performance. |                                                                                                    |                          |    |                       |                    |                     |                        |  |
|  | <b>Resources</b>          |      | ArcSDE 8.2 for Microsoft SQL Server Install Guide, ESRI 2002                                                                                                    |                                                                                                    |                          |    |                       |                    |                     |                        |  |
|  |                           | ш    | ArcSDE Configuration and Tuning Guide for SQL Server, ESRI, 2001                                                                                                    |                                                                                                    |                          |    |                       |                    |                     |                        |  |
|  |                           |      | Microsoft SQL Server 2000 Resource Kit, Microsoft Press, 2001                                                                                                    |                                                                                                    |                          |    |                       |                    |                     |                        |  |

**Figure 1 Windows Services Panel Showing the Started ArcSDE Service** 

- *SQL Server 2000—Product Guide,* 2001, Microsoft http://www.microsoft.com/sql/evaluation/overview/SQLGuide.doc
- *SQL Server 2000 Desktop Engine (MSDE 2000),* November 28, 2001, Microsoft http://www.microsoft.com/sql/techinfo/development/2000/MSDE2000.asp

### **Web Sites**

- **Microsoft SQL Server Web site** http://www.microsoft.com/sql
- **ESRI ArcSDE Web site** http://www.esri.com/arcsde

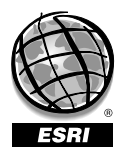

For more than 30 years ESRI has been helping people manage and analyze geographic information. ESRI offers a framework for implementing GIS technology in any organization with a seamless link from personal GIS on the desktop to enterprisewide GIS client/server and data management systems. ESRI GIS solutions are flexible and can be customized to meet the needs of our users. ESRI is a full-service GIS company, ready to help you begin, grow, and build success with GIS.

### Corporate

ESRI 380 New York Street Redlands, California 92373-8100, USA Telephone: 909-793-2853 Fax: 909-793-5953

For more information on ESRI, call

## 1-800-447-9778

(1-800-GIS-XPRT) or contact an ESRI reseller near you.

Send e-mail inquiries to

info@esri.com

Visit ESRI's Web page at www.esri.com

Outside the United States, contact your local ESRI distributor. For the number of your distributor, call ESRI at 909-793-2853, ext. 1235, or visit our Web site at www.esri.com/international

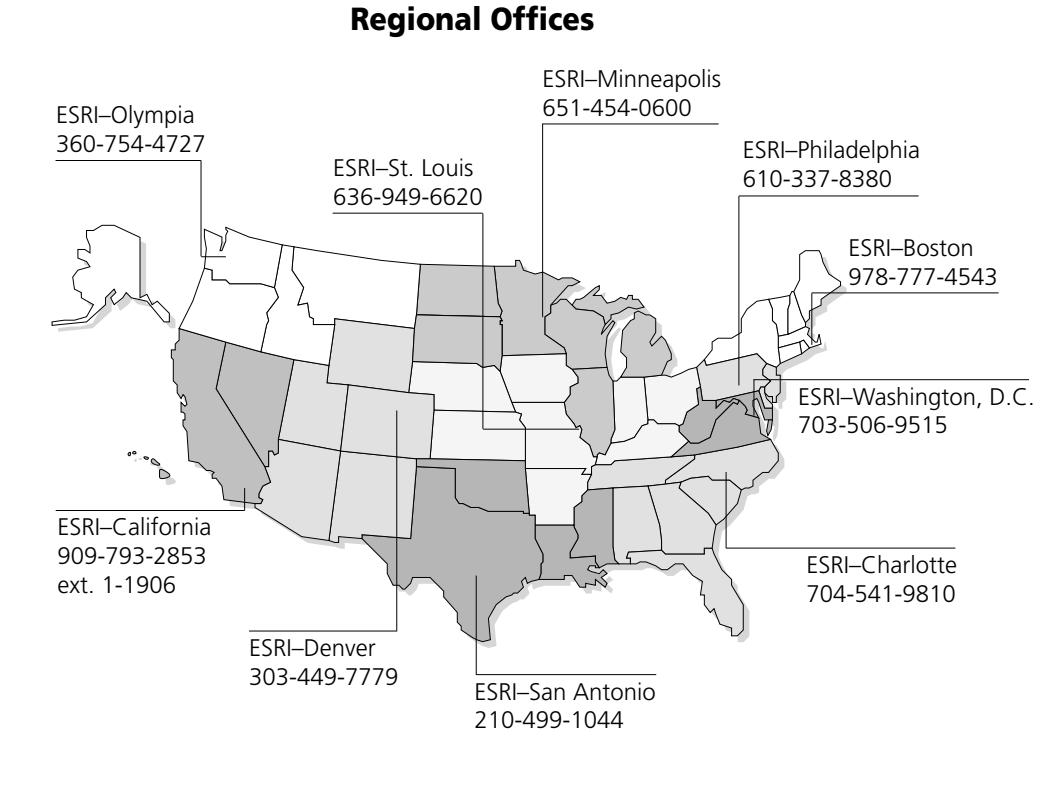

## International Offices

Australia 613-9867-0447

Belgium/Luxembourg

32-2-460-7480

Bulgaria 359-2-964-0850

Canada 416-441-6035

France 33-1-46-23-6060

Germany/Switzerland 49-8166-677-0 41-1-360-2460

> Hong Kong 852-2730-6883

Hungary 361-428-8040

India 91-11-620-3802

Indonesia/Malaysia 62-21-570-7685 603-7874-9930

Italy 39-06-406-96-1

Japan 81-3-3794-6681

Korea 82-2-571-3161

**Netherlands** 31-10-217-0700

Poland 48-22-825-9836

Portugal 351-2-1-781-6640

Romania 40-1-231-13-81

**Singapore** 65-742-8622

Spain 34-91-559-4375

Sweden 46-23-755-400

Thailand 66-2-678-0707

United Kingdom 44-1296-745-500

Venezuela 58-212-285-9394

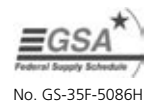

Place ESRI business partner or distributor address here.